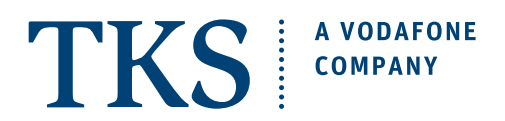

# QUICK SETUP GUIDE **ARRIS TG3442 CABLE MODEM**

MULTIMEDIA OUTLET

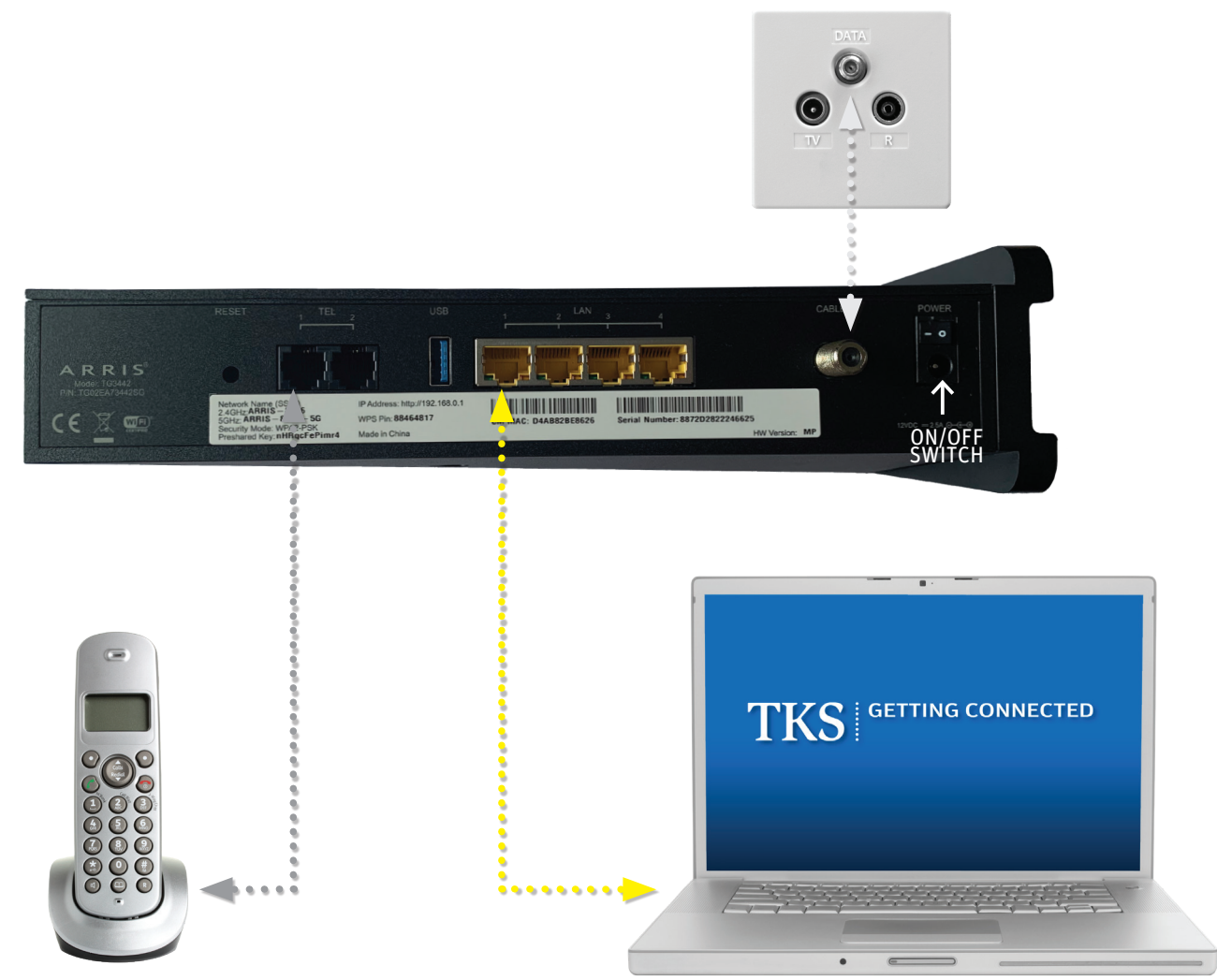

## GETTING STARTED CHECKLIST

- $\boxtimes$  Your easyConnect Internet and phone service must be activated and fully functional.
- $\boxtimes$  Check your connections: power supply and Multimedia Outlet.
- $\boxtimes$  All 4 lights are blinking steady: Phone, Internet, Wi-Fi, and Power.

#### **1. COMPUTER**

Connect the yellow network cable to the modem, and then to your computer's Ethernet 10/100 network adapter.

NOTE - THE USB PORT IS NOT USED IN THIS SETUP.

### **2. TELEPHONE**

Tel 1 - Plug a regular analog telephone into 1.

TIP: Again, please be sure that your phone is firmly plugged into the left telephone socket labeled 1.

#### **4. DONE!**

After all the connections are made, the modem will automatically self initiate. This may take a few minutes.

#### **GET ONLINE AND START MAKING CALLS**

To begin using your services simply launch your web browser and start surfing and pickup your telephone and dial!

> **Need help? Call the TKS hotline 24/7 0631 3522 499**

Additional setup guides are available at the TKS website. We want to all the set of the TKS website. We want the set of the TKS website. We want the set of the set of the TKS website. We want the set of the set of the set